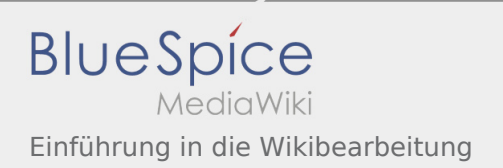

# Inhaltsverzeichnis

## Einführung in die Wikibearbeitung

### Sprachliche Hinweise

#### Allgemeine Hinweise:

- Kurz, knapp, einfach schreiben (Zielgruppe v.a. Leiter, auch Rover à Personae). Es wird darauf verzichtet aus einer bestimmten Rolle heraus (BAK, DAK o.ä.) zu schreiben. Siehe dazu die [Handreichung zum](https://bundesamt.sharepoint.com/:b:/t/rover_leitungshandbuch/ERVM_V8cOMJKuxz7y1Q---gB2VmNC6APRGtmCvLb-BYM0g?e=NlsF7Q)  [Schreiben für das Internet](https://bundesamt.sharepoint.com/:b:/t/rover_leitungshandbuch/ERVM_V8cOMJKuxz7y1Q---gB2VmNC6APRGtmCvLb-BYM0g?e=NlsF7Q) im SharePoint.
- Beim Schreiben zuerst an mobile Nutzung denken, erst dann an Desktop/Laptop-Nutzung. Dazu sollen Überschriften und sinnvolle Absätze eingefügt werden. Folgende Gliederungsebenen sollen verwendet werden: Titel, 1. Überschrift, 1.1 Unterüberschrift. Nach Möglichkeit sollen keine weitere Untergliederung, sondern lieber kleinere einzelne Artikel oder Unterunterüberschriften, die in keinem Verzeichnis auftauchen und dem Lesefluss dienen verwendet werden.
- Bilder, Grafiken, Tabellen nie zur Deko, sondern nur, wenn sie eine Funktion haben (Erklärung, Erläuterung, Zusammenfassung, Illustration). Bilder, Grafiken, Tabellen müssen separat hochgeladen werden.
- Zitieren: Hier ist der [Leitfaden](https://bundesamt.sharepoint.com/:w:/t/rover_leitungshandbuch/EZzu8t_HgE9Inl7dlQXuUmcBZ4aAXjkPxFxu1Ps7VOVm0A?e=jiGQWU) zu beachten. Er ist im SharePoint zu finden.
- Gender: Es ist auf neutrale Schreibweise zu achten z.B. Leitungsteam, Leitende. Kann das nicht eingehalten werden so soll die Sternchen-Schreibweise verwendet werden z.B. Rover\*innen
- Zahlen: Zahlen bis zwölf bitte ausschreiben; Tausenderpunkt setzen, Währungsbezeichnungen, hinter die Zahlen stellen und Euro bitte ausschreiben. Beispiel: 100.000 Euro.
- Ortsnamen: Verwendung der deutschen Form, Beispiele. Finnland, Hongkong, Lissabon, Schanghai, Tokio
- Anführungszeichen bitte die deutschen Anführungen "unten und oben" verwenden
- Gedankenstriche: bitte immer mit Leerzeichen davor und danach sollte der längere Strich (Sonderzeichen: in Word für Windows Strg + Minuszeichen des Nummernblocks) verwendet werden, ebenso für "bis", also z.B. "Seite 13-45" (ohne Leerzeichen davor und danach). Trenn-, Ersatz- und Verbindungs‐Striche sind dagegen die kurzen Bindestriche.
- Daten: in Zahlen, ohne Leertaste. Beispiel: 2.8.2000 (nicht: 02. 08. 2000).

### Bearbeitung von Artikeln

Erstellen einer Seite:

- Der Titel soll gut überlegt sein. Er ist die eineindeutige Referenz zu dem Text.
- Links sind wichtig um auf die Seite zu springen. Über lege dir dazu in welchem Text auf deinem Artikel verwiesen werden kann oder inhaltlich deinem Thema nahe steht und führe dort Verlinkungen durch.
- Eine Seite kann mit dem Plus oben rechts erstellt werden (nach der [Anmeldung](https://wiki.rover.de/index.php/Anmeldung)). Mit dem Klicken auf den Stift kann der Artikel geändert werden.
- Ein Inhaltsverzeichjniss erscheint dieses erst ab 4 Überschriften. Mit dem Befehl \_\_FORCTOC\_\_ wird das Inhaltsverzeichniss erzwungen.